# <span id="page-0-3"></span>**TMG CPRS**

[Webinar with Certificate](#page-0-0) | [Recorded Webinar](#page-0-1) | [Additional Resources](#page-0-2) | [Others from this presenter](#page-2-0) | [Related Questions](#page-2-1)

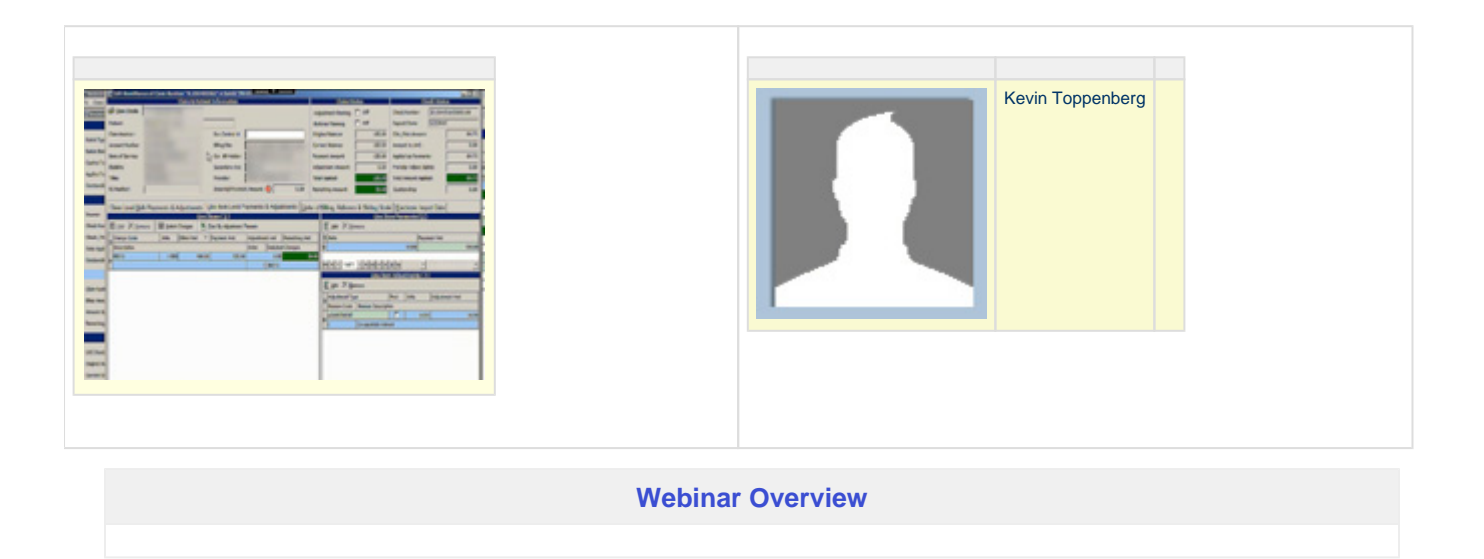

# <span id="page-0-0"></span>**Course with Certificate**

**Error rendering macro 'show-if'**

Failed to render Visibility macro due to: @anonymous is not a valid user

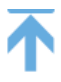

# <span id="page-0-1"></span>**Recorded Webinar**

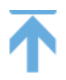

# <span id="page-0-2"></span>**Additional resources**

### **More information:**

I had also started a Wiki listing here [http://www.vistapedia.com/index.php/TMG-CPRS\\_Features](http://www.vistapedia.com/index.php/TMG-CPRS_Features)

# **Participants Notes**

Custom Splash Screen – Ability to "retry" on sign in (pop-up)

#### **Patient Selection**

Add Patient button on the fly – popup input screen.

Search – by several categories – popup screen for selections – BRUT force – time intensive

History – user patients allows user to define by date/time or patient specific.

#### **Coversheet**

Pop-up picture input – add image from file OR select device (take/crop & upload)

#### **Banner**

Patient name color display to signify status of patient; i.e., gray for inactive, red for overdue

Patient Inquiry – button for Patient Demographic edit

Timer button – keeps track of time chart open/visit time. Pop-up selections to start/stop timer.

File – Patient Form letters – part of innovations project. Generate patient list, then letter stored in each file and print out

#### (print ALL from letter format pop-up.)

Print Patient label – use for paper forms. Use for scanned documents, etc.

**Colorized Tabs** – makes more prominent. Can generate web page as separate tab – custom for patient.

#### **Problem Tab**

Care Plans defined for specific problem. Each row is question – separate column for each visit addressed. Update care plan, note pop-up

to generate new note with Care Plan template inserted. Pop-up verifying in note; sign prompt generate; updates Care Plan in

Problems Tab. Care Plan are site definable. Stores text into note in "tag text" which is computer readable. Field for each "key" value entry.

#### **Meds Tab –** no customize

#### **Orders Tab** – no customize

#### **Notes Tab**

View enhancements – selection buttons directly above note tree display. (returns to default upon refresh.)

Can "hide" specific notes, i.e., Telephone notes, Nursing Notes, etc.

Note entry – Can select text entry; can change to HTML with standard selections, Bold, Color, etc.

Ability to group information to carry forward – Text Table – define what to pull in, define by disease centric

Nurse initiates note, pastes in Text Table from prior visit.

Provider: R click in note– process note refreshes Text Table with latest information.

Insert images – Add new image. Take picture from PC, edit in paint, upload image to server; imbeds in note.

Add universal image – more like a Header

Signature Image

Stock image – Take a photo, modify, but keep original for future use; like a template.

Can resize images – i.e., Scanned images.

Co-signer based on specific NOTE TYPE – can cancel out without IDing Co-signer

Link note to Consult to resolve, i.e., scanned image. R click "Resolve Consult".

#### **Lab Tab**

Manual entry of lab results performed elsewhere. Pop-up

Provider required – can be generic Outside

Select exams Input results in popup table

Records Performing lab in comments – notes "Labs entered manually…"

#### **Reports Tab**

Custom report – Growth chart – ability to use html (sever created some html code and plots out.)

Uses CDC and WHO – Jordan funded validation and testing.

#### **Images Tab**

Add PDF files/media/video/audio – anything IE knows how to handle input as media that cannot be imbedded in Notes.

#### **Templates**

Within note – CTRL\ brings up search of templates. Makes much easier to find template than in template drawer tree.

Template created within CPRS (GUI)– Adds up scores and provides analysis.

Fields for numbers

"**Function" Wizard**

#### **FORMAT – TABLES**

**Images** – Cached – imbedded in RPC OR direct access (drop box with shared folder between client/server) – can customize editor

#### **OPTIONS**

Broker History edits

Chart Tab customization

#### **IN THE WORKS**

ADT selection in banner selection

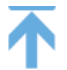

# <span id="page-2-0"></span>**Presenter Webinars Participation**

Page: [TMG CPRS](#page-0-3)

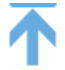

### <span id="page-2-1"></span>**Recent Questions**

Ask a question

**Topiscs:** 

## 0 **[How I can create a ViViaN packages dependencies Visualization from vxVistA released](https://www.vxvista.org/display/vx4Learn/questions/24641643/how-i-can-create-a-vivian-packages-dependencies-visualization-from-vxvista-released-code?src=macro)**  [code?](https://www.vxvista.org/display/vx4Learn/questions/24641643/how-i-can-create-a-vivian-packages-dependencies-visualization-from-vxvista-released-code?src=macro)

**1** answer • [Edgardo Bianco](https://www.vxvista.org/questions/users?username=edgardo) • Sep 05, 2016 • Space: [Learn More](https://www.vxvista.org/display/vx4Learn/questions/all) [vxvista](https://www.vxvista.org/questions/topics/1474629/vxvista )[cprs](https://www.vxvista.org/questions/topics/3112965/cprs )

# 0 **[What is Real Time Vitals® - RTV?](https://www.vxvista.org/display/vx4ext/questions/21463717/what-is-real-time-vitals---rtv?src=macro)**

**0** answers • [Edgardo Bianco](https://www.vxvista.org/questions/users?username=edgardo) • Feb 26, 2016 • Space: [VistA Extensions Hub](https://www.vxvista.org/display/vx4ext/questions/all) [cprs](https://www.vxvista.org/questions/topics/3112965/cprs )[vista](https://www.vxvista.org/questions/topics/3112974/vista )

# 0 **[What is CIS-DataBridge™ Interface?](https://www.vxvista.org/display/vx4ext/questions/21463657/what-is-cis-databridge-interface?src=macro)**

**0 ànstrers • [Edgardo Bianco](https://www.vxvista.org/questions/users?username=edgardo) • Feb 25, 2016 • Space: [VistA Extensions Hub](https://www.vxvista.org/display/vx4ext/questions/all)** [cprs](https://www.vxvista.org/questions/topics/3112965/cprs )[vxcprs](https://www.vxvista.org/questions/topics/1474619/vxcprs )[vista](https://www.vxvista.org/questions/topics/3112974/vista )[vxvista](https://www.vxvista.org/questions/topics/1474629/vxvista )

# 0 **[What patches need to be installed to completely use ICD-10 in VistA ?](https://www.vxvista.org/questions/10846482/what-patches-need-to-be-installed-to-completely-use-icd-10-in-vista-?src=macro)**

0 answers • [David Whitten](https://www.vxvista.org/questions/users?username=whitten) • Aug 12, 2014 [icd-10](https://www.vxvista.org/questions/topics/5570568/icd-10 )[icd10](https://www.vxvista.org/questions/topics/6422538/icd10 )[patching](https://www.vxvista.org/questions/topics/11436037/patching )[cprs](https://www.vxvista.org/questions/topics/3112965/cprs )[software](https://www.vxvista.org/questions/topics/3112993/software )

# 0 **[What is the difference between vxCPRS and CPRS?](https://www.vxvista.org/questions/3015089/what-is-the-difference-between-vxcprs-and-cprs?src=macro)**

0 answers • [Fabian Lopez](https://www.vxvista.org/questions/users?username=Fabian) • Feb 06, 2014 [vxcprs](https://www.vxvista.org/questions/topics/1474619/vxcprs )[vxvista](https://www.vxvista.org/questions/topics/1474629/vxvista )[cprs](https://www.vxvista.org/questions/topics/3112965/cprs )

# 0 **[What's vxCPRS?](https://www.vxvista.org/questions/3015075/whats-vxcprs?src=macro)**

1 answer • [Fabian Lopez](https://www.vxvista.org/questions/users?username=Fabian) • Feb 06, 2014 [vxcprs](https://www.vxvista.org/questions/topics/1474619/vxcprs )[cprs](https://www.vxvista.org/questions/topics/3112965/cprs )[vxvista](https://www.vxvista.org/questions/topics/1474629/vxvista )

Ask a question